# **Gebühren und Mahnungen**

### **Mahn- bzw. Verzugsgebührenberechnung**

Folgende Varianten (Fälle) werden unterstützt:

- A) Gebühren pro Exemplar bei Mahnung (Mahngebühren >0)
- B) Gebühren pro Exemplar und Verzugsintervall bei Rückgabe
- C) Gebühren pro Mahnschreiben (unabhängig von der Anzahl der gemahnten Medien)

Variante C) läßt sich dabei mit A) oder B) kombinieren. Die gleichzeitige Nutzung von A) und B) ist nicht sinnvoll und wird auch nicht unterstützt.

Für den Fall B) wird eine Kulanzfrist unterstützt: Sie können Gebühren erst dann berechnen lassen, wenn diese verstrichen ist:

Die Verzugsgebühr vg errechnet sich bei n Öffnungstagen Verzug mit einer Gebühr g pro Intervall von i Öffnungstagen bei Berücksichtigung von k Öffnungstagen Kulanz folgendermaßen:

```
n kleiner oder gleich k?
ja: Keine Gebühr.
nein: vq := ((n - k) - 1) / i + 1) * q
```
Dabei wird ganzzahlig dividiert und ein Rest ignoriert.

Beispiel:

Eine Verzugsgebühr von 0,50 €, bei einem Intervall von 5 Öffnungstagen und 5 Öffnungstagen Kulanz führt bei 7 Öffnungstagen Verspätung zu der Rechnung :

vg :=  $(((7 - 5) - 1) / 5) + 1$  \* 0.50

Dieses Beispiel realisiert also eine Gebühr von -,50 € für jede vollendete Woche Verzug, sofern die Bibliothek an 5 Tagen in der Woche geöffnet

ist.

Bei einer Kulanz von 0 Öffnungstagen würde eine Gebühr von -,50 € für jede begonnene Woche Verzug berechnet werden.

### **Mahnfristen**

Die Zeiten zwischen Rückgabedatum und dem Tag, an dem gemahnt werden soll und die Fristen zwischen zwei Mahnläufen lassen sich gestaffelt hinterlegen - es werden unterschieden:

- 1. Mahnung (zw. Rückgabedatum und erster Mahnung)
- 2. Mahnung (vom Tag der ersten Mahnung zum Tag der 2. Mahnung)
- Folgemahnung (Frist bis zu jeder weiteren Mahnung)

#### **Einstellung von Gebühren und Fristen**

Die Parameter für das Mahnverfahren können

- 1) abhängig vom Medientyp und der Leserklasse oder
- 2) ausschließlich von der Leserklasse

eingestellt werden.

Im ersten Fall werden die Einstellungen im Medientypsatz, von dem es einen je Leserklasse und Medientyp geben kann, abgelegt.

Gibt es für ein Medium keinen passenden Medientypsatz, entspricht das dem zweiten Fall und die Mahninformationen werden aus dem Leserklassensatz entnommen.

Beispiel: Für alle Medien sollen die Leih- und Mahnbedingungen gleich sein. Nur für Videos sollen abweichende Bedingungen gelten. Um das zu realisieren, legt man für den Medientyp "Video" pro Leserklasse einen Medientypsatz an. Für alle anderen Medienarten greift das Programm dann auf die Informationen aus den Leserklassensätzen zurück.

## **Varianten der Gebühren pro Mahnschreiben**

Für mahnschreibenbezogene Gebühren (Fall C) können zwei Verfahren verwendet werden:

- 1. Verwendung einer festen Gebühr (in der nebenstehenden Abb. als "Porto" zu sehen) zusätzlich zu einer evtl. berechneten exemplarbezogenen Gebühr (in "Geb. pro MS" steht dann 'nein')
- 2. Verwendung einer Gebühr, die sich nach der höchsten im Mahnschreiben vorkommenden Mahnstufe richtet.

Steht im Feld "Geb. pro MS" des Leserklassensatzes "ja", gelten die Inhalte der Felder "Geb. 1. Mahnung", "Geb. 2. Mahnung" usw. nicht wie im Fall A, sondern werden unabhängig von der Anzahl der gemahnten Medien nur einmalig pro Schreiben

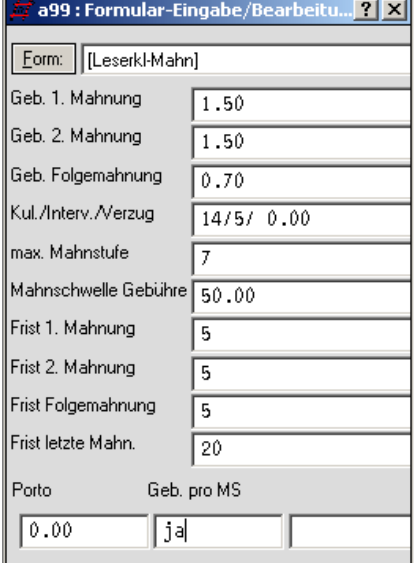

**Abb.: Gebührenberechnung pro Mahnschreiben ohne zusätzl. Porto**

berechnet. Eine Portogebühr kann zusätzlich verwendet werden.

Nur der Fall C1 kann also mit Fall A kombiniert werden, Fall C2 schließt Fall A aus.

Sollen verzugsabhängige Gebühren pro Medium erst bei der Rückgabe berechnet werden, so muß in die ersten drei Felder der oben abgebildeten Maske eine "0" eingetragen werden. In diesem Fall würde nur eine evtl. hinterlegte Portogebühr pro Mahnschreiben berechnet werden.

"Porto" und "Geb. pro MS" sind nur im Leserklassensatz, die anderen Felder auch in den Medientypsätzen zu finden.

#### FlexLend-Leihfunktionen

#### Ablauf des Mahnvorgangs

Der Mahnvorgang selbst erfolgt in zwei Durchgängen:

- 1. [Mahnungen registrieren](http://www.aneg-dv.de/allegro/flexlend/Mahnungen_registrieren.pdf)  dabei werden die Fristen geprüft, Gebühren berechnet, neue Fristen gesetzt und evtl. die Mahnstufe erhöht. Dieser Lauf kann nur einmal pro Tag ausgeführt werden. Die derart "registrierten" Medien finden Sie im Register 11 unter MMijjimmtt. (jijj - Jahr, mm - Monat, tt - Tag)
- 2. Mahnungen exportieren (Briefe erstellen) Dieser Durchlauf kann beliebig oft wiederholt werden. Dabei können Info-Sätze zur erfolgen Mahnung angelegt werden - Bei Druck von Mahnungen wird das Anlegen dieser Sätze manuell ausgelöst (s. dazu "Mahnschreiben [erstellen"](http://www.aneg-dv.de/allegro/flexlend/Mahnschreiben_erstellen.pdf)), beim Versand per Mail erfolgt dies automatisch.